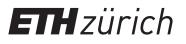

## Instructions: Registration ETH Library @ swisscovery for non-members of ETH Zurich

A SWITCH edu-ID login will be created and registered with swisscovery to allow you to use the library services.

1. Go to https://registration.slsp.ch/?iz=eth and click "Start Registration" to begin the registration process.

| swisscovery Registration                                                                                                    |       |  |
|----------------------------------------------------------------------------------------------------|-------|--|
| To login to swisscovery and access library content, you need a SWITCH edu-ID account with<br>you can register with SLSP.<br>The required steps are:  | which |  |
| <ol> <li>Click on 'Start Registration'<br/>You will be redirected to the edu-ID login page.</li> </ol>                                               |       |  |
| <ol> <li>Log in with an edu-ID account</li> <li>If you don't have an edu-ID account yet, please create one.</li> </ol>                               |       |  |
| <ol> <li>Accept the terms of use and finish the registration</li> <li>Optionally provide the number of your library card if you have one.</li> </ol> |       |  |
| Start Registration                                                                                                    | Help  |  |
|                                                                                                    |       |  |
|                                                                                                    |       |  |
|                                                                                                    |       |  |

- **3.** After registering and confirming your email address, log in to your new account.
- **4.** Confirm your permission for your data to be transmitted and enter your library card number if you have one. You can use your account once registration has been confirmed.

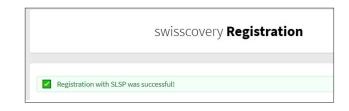

 If you don't have a SWITCH edu-ID, create one by clicking "Create account".

| For the registra | tion with SLSP, you need a S    | WITCH edu-ID user  |        |
|------------------|---------------------------------|--------------------|--------|
| account.         |                                 |                    |        |
| If you do not ye | et have a SWITCH edu-ID use     | er account, please |        |
| create a new or  | ne by clicking on "Create acc   | ount".             |        |
|                  | SWITCH edu-ID                   |                    |        |
|                  | SWITCH edu-ID                   |                    |        |
| F-mail:          | john.doe@example.org            |                    |        |
| L man.           | Journaactio enampreseng         |                    |        |
| Password:        | Enter your password             | ۲                  |        |
|                  |                                 |                    |        |
|                  | Create account                  | Login              |        |
|                  |                                 |                    |        |
|                  | Forgot password?                |                    |        |
|                  | Options for personal data prote | ction              |        |
|                  |                                 |                    |        |
|                  |                                 |                    |        |
|                  |                                 |                    | S₩ITCH |

ETH Zurich ETH Library Rämistrasse 101 8092 Zirich www.library.ethz.ch